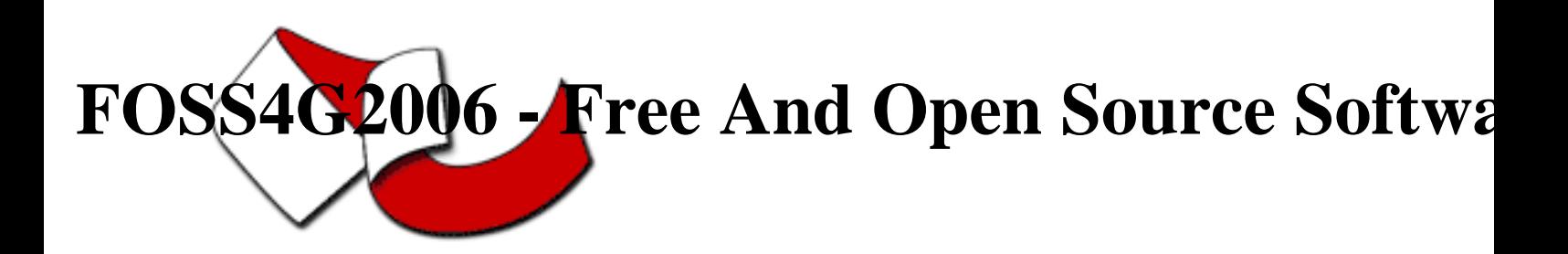

Contribution ID : 165

## A First Experience In Developing A Direct Readout System Using Open Source Web Gis Technologies.

Friday 15 Sep 2006 at 08:30 (00h30')

(i)Parmiggiani F., (ii)Marra G.P., (ii)Quarta G., (ii)Conte D. Institute of Atmospheric Sciences and Climate of the Italian National Research Council (i)Via P. Gobetti, 101 - 40129 Bologna - Italy (ii)S.P. Lecce-Monteroni km 1.2, 73100 Lecce - Italy {f.parmiggiani, gp.marra, g.quarta, d.conte}@isac.cnr.it

Long abstract

1. Introduction

A first experience in developing a NOAA direct readout data management and presentation system, using both commercial and Open Source components is described. The direct readout system is part of a ground station which receives, pre-processes and archives data trasmitted by different remote sensing satellites. During its orbit and by means of its direct broadcast system, a satellite transmits real-time data to any ground station within its fied of view. The direct readout of satellite data is performed by a system which consists of the antenna and of the telemetry system for tracking satellite passes and capturing raw data. After the acquisition, a pre-processing sequence is activated, which converts raw data to calibrated and georeferenced images. Several commercial softwares are available to carry out the pre-processing phase and to archive the intermediate products to be utilized by geophysical scientists. Large scientific

organizations, like NASA, NOAA, JPL, etc., have developed web based infrastructures which provide advanced services for searching, viewing and accessing remote sensing products. Small scientific institutions are interested to develop lowcost applications for data/product distribution with the aim to facilitate collaborative projects. The objective of the system described in this paper is the development of a web application which will improve access, viewing and retrieving of remotely sensed data; the system is linked to the direct readout station already operative in our Institute. With major details, the functions we are going to implement are: automatic downloading of remotely sensed data acquired by our direct readout station; post-processing of the downloaded product for converting it in a common data format and processing level; - extraction of a standard set of information from the downloaded product (this will represent the metadata related to the product itself) and its archiving; allow the user to search the data on the catalogue using a graphical interface and using geographic search criteria; allow the user to navigate through quick looks in a GIS-like interface, with the possibility to add administrative boundaries, towns, streets, points of interest, etc.; allow the user to download his final product. 2.The direct readout system Aim of this work is to integrate a web application with a direct readout system set up to acquire AVHRR images from NOAA-12, -15, -17 and -18 polar satellites passes. The direct readout system is a Seaspace [1] Terascan TL200 station which collects data from polar satellites; it is composed of a 45 cm dish tracking antenna, a receiver, a bit synchronizer and a Linux acquisition control workstation. The workstation hosts Terascan software which makes passage acquisition scheduling, automatic preprocessing and image manipulation (visualization, integration, etc.) by means of TeraVision stand alone desktop package. Terascan works with a proprietary data format (Terascan Data Format - TDF) but the postacquisition processing chain can be configured to export the processeded images in different formats, among others, for instance, the common format Hierarchical Data Format (HDF [2]). In particular, Terascan was configured for: i) automatically acquiring all the passes of the satellite operative to date; ii) registering the images in a standard window of  $1200 \times 1200$  km, which include Italy and part of the neighbour countries (central coordinate 42 1.29 N, longitudine 13 2.08 E); iii) projecting them in a UTM reference; and iv) exporting the final product in HDF. Any area of interest inside the satellite pass can be defined using a specific Terascan command (master) to be included in the pre-

processing scripts. The acquired products are temporanery stored on the local file system in order to be successively downloaded by the web application. 3. The product classification system Once acquired, the images are downloaded and classified on a workstation which represents the Web/DBMS/ Application server in charge to host the developed software modules. The first module of the application is in charge of: i) the ingestion of the remotely sensed products; ii) the extraction of a set of standard information that will represent their metadata file; iii) the storage of these metadata in an adhoc database; and iv) moving the datasets in an appropriate location on the local file system. The developed database and, in particular, the metadata module, are designed following the recommendations provided by ISO TC/211 standard [3], package 19115-2. The set of information chosen to represent the metadata file contains: product identification and extension, data quality, platform and mission, spectral properties, maintenance, spatial representation, reference system and other general information. The database management system (DBMS) used to implement the archive is PostgreSQL [4] with the extension provided by PostGIS module [5]. PostGIS adds a powerful support to PostgreSQL in dealing with geographic objects, allowing PostgreSQL to be used as a backend spatial database for geographic information systems. A "spatial" addition to the DBMS is needed as our system must be able to manage data coming from different ground stations (thus covering different areas of Earth surface), so that users can perform queries using, for instance, geographic criteria. Moreover, as it will be discussed in the next section, the GIS enabling facility allows to store into the database other information, such as administrative boundaries, town locations, streets, etc. 4. The front end The application interface includes several modules which allow users to search data in the archive, to immediately see the current daily product, to display and navigate the image quick looks and, finally, to download the selected ones. More in detail, the application was developed using PHP (configured to work with MapScript module [6]) and following a modular strategy and an object oriented pattern, in order to allow an easy extension of the prototype. In particular, the PHP MapScript module is a PHP dynamically loadable module that makes MapServer's MapScript functions and classes available in a PHP environment. The map server used is the University of Minnesota Mapserver [7] and for developing the navigation interface we started from GMap PHP/ MapScript demo application provided by the DM Solutions Group [8].

The quick look visualization and navigation interface is developed using the above mentioned components and allows the display of each AVHRR channel separately, and the dynamical addition of administrative boundaries, towns, streets, etc. Besides, other canonical operations like zoom in/out, pan, restore, etc., are allowed as well. 5. Conclusions and future developments. This paper describes a preliminary experience in developing a web application prototype for remotely sensed data archiving and management, using PostgreSQL with PostGIS, PHP with PHP MapScript and other free software packages. The application works in conjunction with a commercial direct readout system by extending its functions. This experience demonstrates the versatility of the mentioned Open Source components in building different applications for Earth Observation systems. The application was in the test phase for the last six months and has demonstrated to be stable and easily expandible. The planned future developments will regard: i) a more complex infrastructure having the capability to manage data coming from different remote sensing data sources; and ii) an automatic activation of the data processing chain, for monitoring critical thresholds and providing an alert in case of possible critical situations. The Model View Controller design pattern and Java technology will probably be adopted, in order to obtain a more efficient maintenance and scalability of the infrastructure. The developed prototype is available at the URL: http:// oracolo.le.isac.cnr.it/mpcf/RS. 6. References

[1] SeaSpace Corporation. [http://www.seaspace.com] [2] Hierarchical Data Format. [http://hdf.ncsa.uiuc.edu] [3] ISO/TC 211 Geographic information/Geomatics. [http:// www.isotc211.org] [4] Postgres SQL. [http://www.postgresql.org] [5] PostGIS. [http://www.postgis.org] [6] MapScript. [http://www.maptools.org/php\_mapscript] [7] MapServer. [http://mapserver.gis.umn.edu] [8] DM Solutions Group. [http://www.dmsolutions.ca]

**Primary authors** : Dr. CONTE, Dario (Institute of Atmospheric Sciences and Climate of the Italian National Research Council) ; Dr. PARMIGGIANI, Flavio (Institute of Atmospheric Sciences and Climate of the Italian National Research Council) ; Dr. MARRA, Gian Paolo (Institute of Atmospheric Sciences and Climate of the Italian National Research Council) ; Dr. QUARTA, Gianvito (Institute of Atmospheric Sciences and Climate of the Italian National Research Council)

**Co-authors** :

**Presenter** : Dr. CONTE, Dario (Institute of Atmospheric Sciences and Climate of the Italian National Research Council)

**Session classification** : Session 16 : Organizational empowerment through Open GIS

**Track classification** : --not yet classified--

**Type** : Conference